## 知 【MVS】华为路由器PPP CHAP双向认证配置案例

[设备管理](https://zhiliao.h3c.com/questions/catesDis/2088) **[韦家宁](https://zhiliao.h3c.com/User/other/174870)** 2023-09-24 发表

组网及说明 10.0.0.0/30<br>Serial 0/0/0 Serial 0/0/0 - 6  $\mathbf{p}$ Ethernet 0/0/0 R<sub>2</sub> ernet 0/0/0 192.168.1.0/24 192.168.2.0/2 t avant PC1 PC<sub>2</sub>

本案例采用ENSP来配置PPP CHAP双向实验,IP地址规划在网络拓扑图中有了明确的标识,全网采用 默认路由互通,其中R1作为PPP认证方,R2作为PPP被认证方。R2使用用户名james、密码james发 起PPP认证请求。同时R2作为也PPP认证方,R1作为PPP被认证方,R1发送用户名wade、密码wade 发起PPP认证请求。

## 配置步骤

- (1)按照网络拓扑图配置IP地址。
- (2)全网采用默认路由。
- (3)R2启用PPP功能,并发送CHAP用户名、密码进行认证。
- (4) R1作为PPP认证方, 对R2进行认证。
- (5)R1启用PPP功能,并发送CHAP用户名、密码进行认证。
- (6)R2作为PPP认证方,对R2进行认证。

## 配置关键点

 $R2$ :

<Huawei>u t m Info: Current terminal monitor is off. <Huawei>u t d Info: Current terminal debugging is off. <Huawei>sys Enter system view, return user view with Ctrl+Z. [Huawei]sysname R2 [R2]aaa [R2-aaa]local-user wade password cipher wade Info: Add a new user. [R2-aaa]local-user wade service-type ppp [R2-aaa]quit [R2]int Ethernet 0/0/0 [R2-Ethernet0/0/0]ip address 192.168.2.1 24 [R2-Ethernet0/0/0]quit [R2]int Serial 0/0/0 [R2-Serial0/0/0]ip address 10.0.0.2 30 [R2-Serial0/0/0]link-protocol ppp [R2-Serial0/0/0]ppp chap user james [R2-Serial0/0/0]ppp chap password simple james [R2-Serial0/0/0]ppp auth [R2-Serial0/0/0]ppp authentication-mode chap [R2-Serial0/0/0]quit [R2]ip route-static 0.0.0.0 0.0.0.0 10.0.0.1

## R1:

<Huawei>u t m Info: Current terminal monitor is off. <Huawei>u t d Info: Current terminal debugging is off. <Huawei>sys Enter system view, return user view with Ctrl+Z. [Huawei]sysname R1 [R1]aaa [R1-aaa]local-user james password cipher james Info: Add a new user. [R1-aaa]local-user james service-type ppp [R1-aaa]quit [R1]int Ethernet 0/0/0 [R1-Ethernet0/0/0]ip address 192.168.1.1 24 [R1-Ethernet0/0/0]quit [R1]int Serial 0/0/0 [R1-Serial0/0/0]ip address 10.0.0.1 30 [R1-Serial0/0/0]link-protocol ppp [R1-Serial0/0/0]ppp chap user wade [R1-Serial0/0/0]ppp chap password simple wade [R1-Serial0/0/0]ppp authentication-mode chap [R1-Serial0/0/0]quit [R1]ip route-static 0.0.0.0 0.0.0.0 10.0.0.2

测试效果: PC填写IP地址

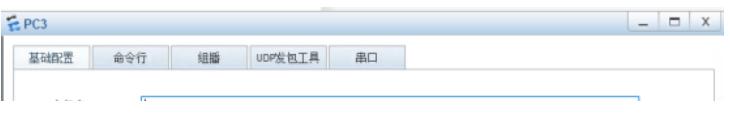